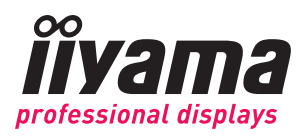

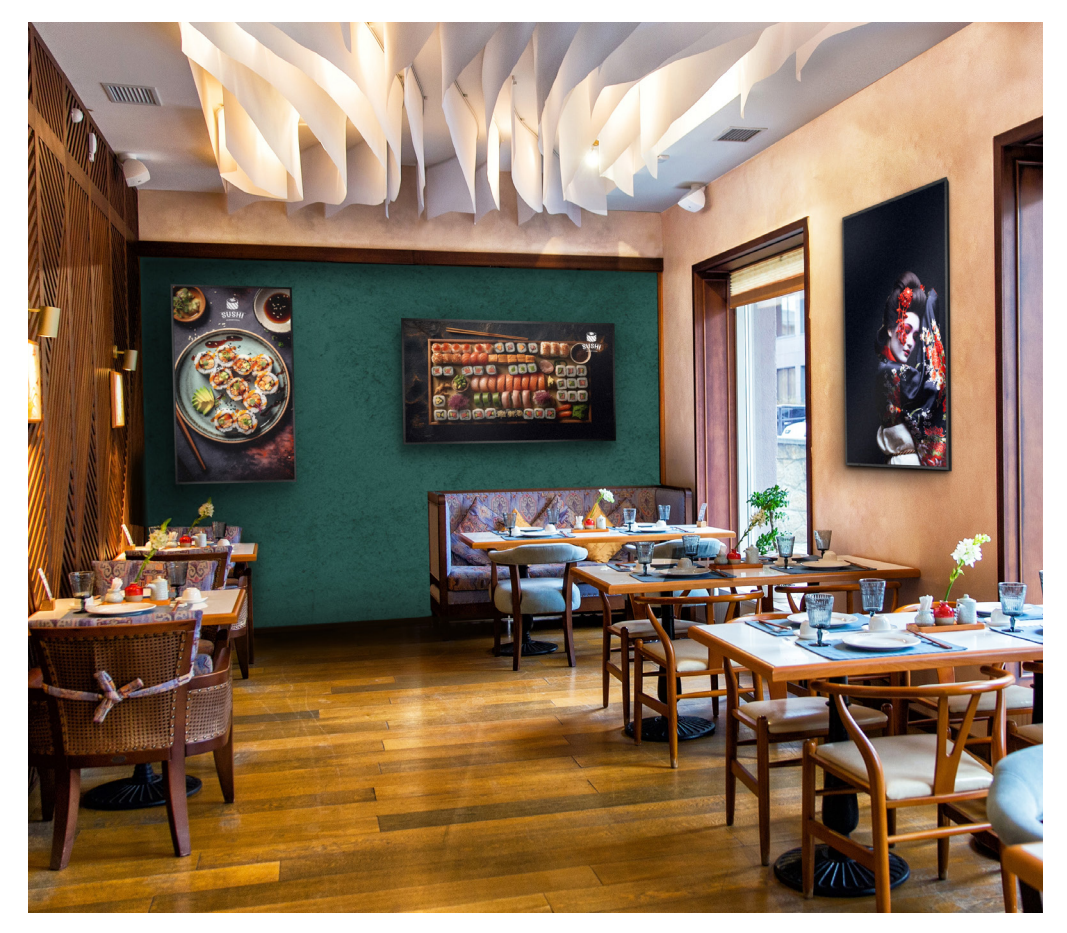

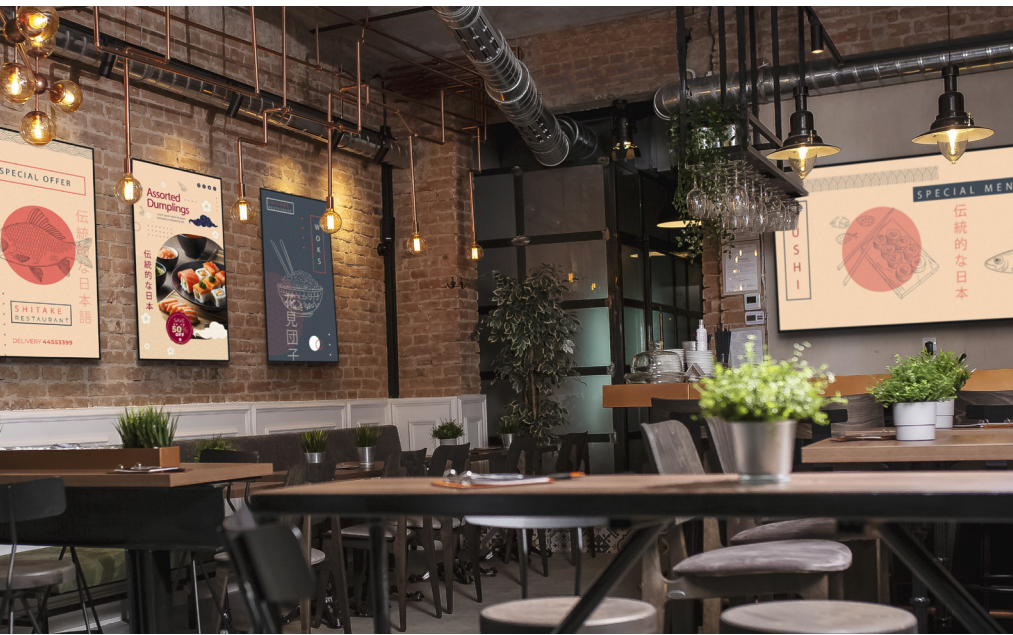

# iiSignage<sup>2</sup>

#### **CONTENT MANAGEMENT SYSTEM A CLOUD-BASED CMS SOFTWARE**

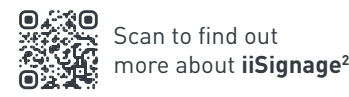

**01** (nği)<br>G Unleash the power of dynamic content

> **03** Seamless Sharing to captivate audiences

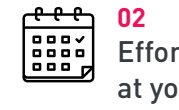

Effortless Scheduling at your Fingertips

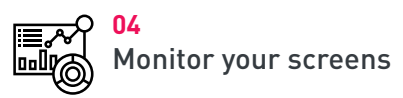

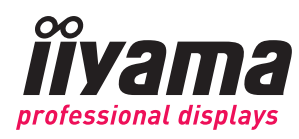

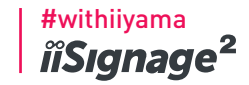

# **4 SIMPLE STEPS TO REACH YOUR AUDIENCE**

**UPLOAD SCHEDULE SHARE MANAGE**

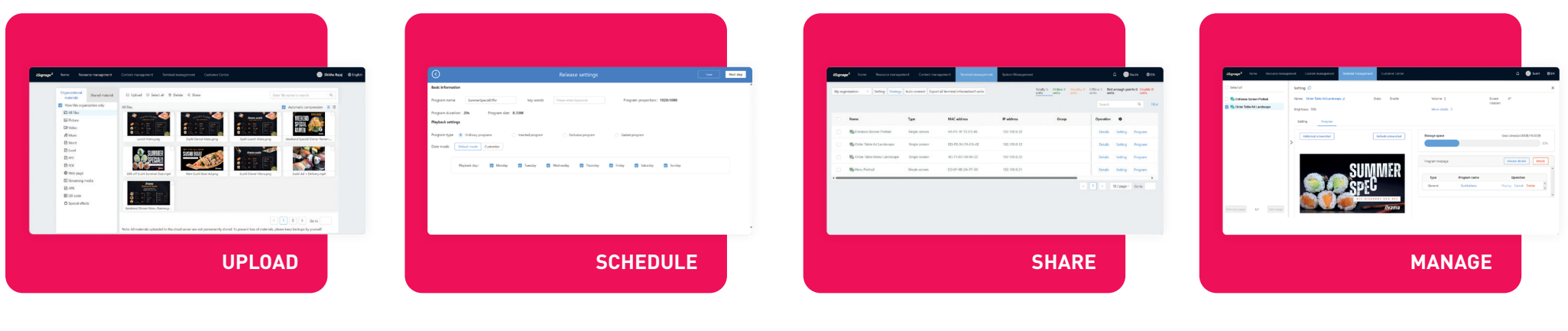

#### **STEP 1 UPLOAD CONTENT**

- **01.** Upload multiple types of media (Image, Video, Web Content) to your resource library
- **02.** Videos/QR codes/Web Content can be embedded into Images/Slide show of Images
- **03.** Create distinctive Content programs with the media uploaded

#### **STEP 2 SCHEDULE PROGRAMS**

- **01.** Schedule Content based on days of the week, any date and time in advance
- **02.** Add different content programs to the schedule based on any requirement
- **03.** Individual displays can have their own schedules set with the location's specific content programs

#### **STEP 3 SHARE ON DISPLAY**

- **01.** Each of the displays can be identified by its specific name and can be grouped together based on indiviual requirements
- **02.** The displays have their individual/ grouped schedules for the uploaded content
- **03.** The displays can be programmed to shut down and turn on based on your schedule

#### **STEP 4 DAILY MANAGEMENT**

- **01.** Get regular/ timed screenshots of the content running on your screens.
- **02.** Stay up to date on what programs are assigned to the screen and get real time screenshots of what is running on the display.

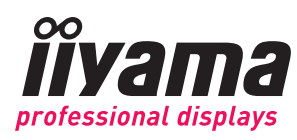

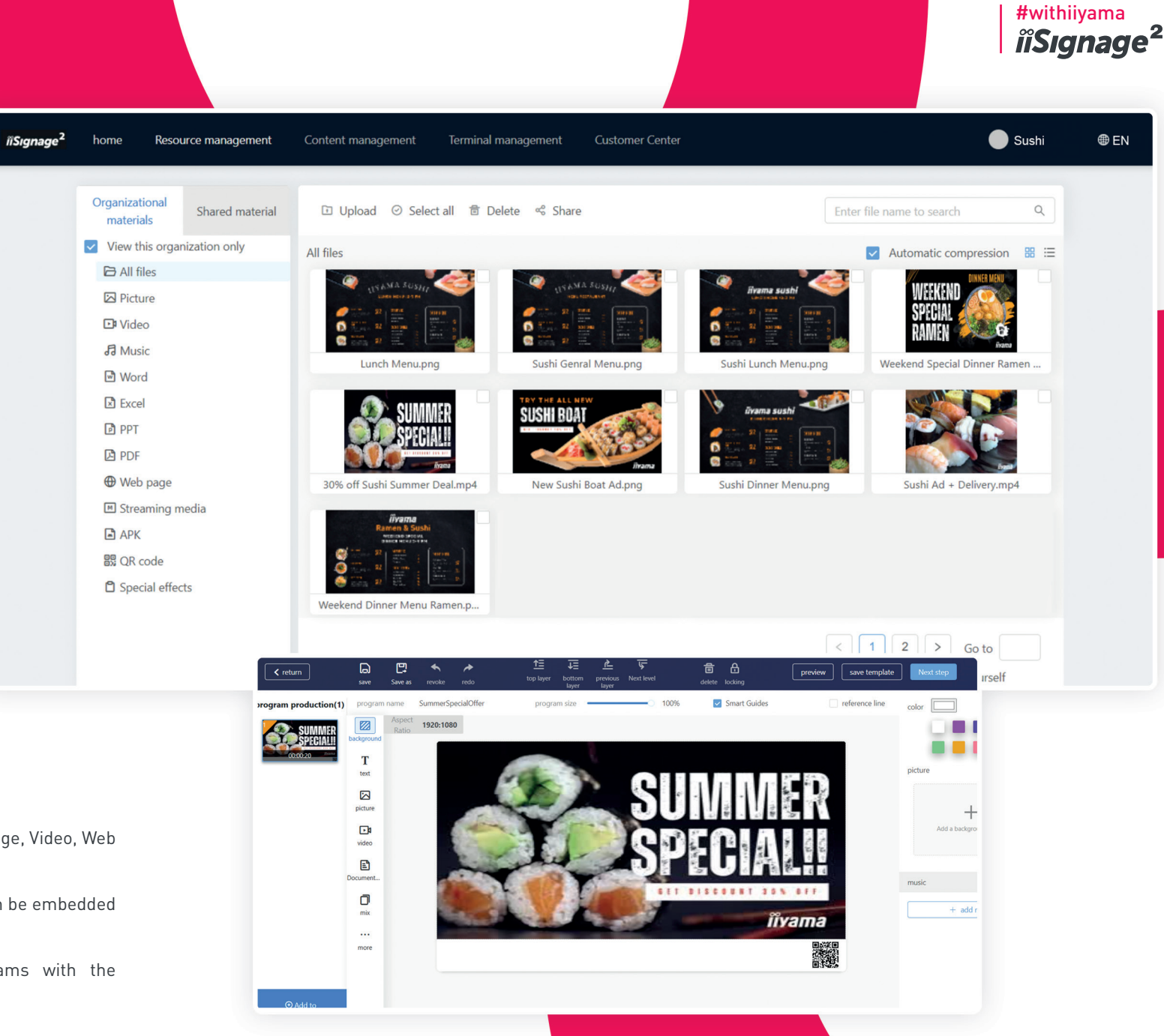

# **STEP 1 UPLOAD MEDIA**

- **01.** Upload multiple types of media (Image, Video, Web Content) to your resource library
- 02. Videos / QR codes / Web Content can be embedded into Images/Slide show of Images
- **03.** Create distinctive Content programs with the media uploaded

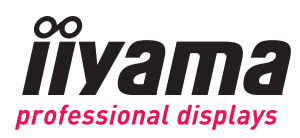

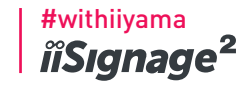

save Next step

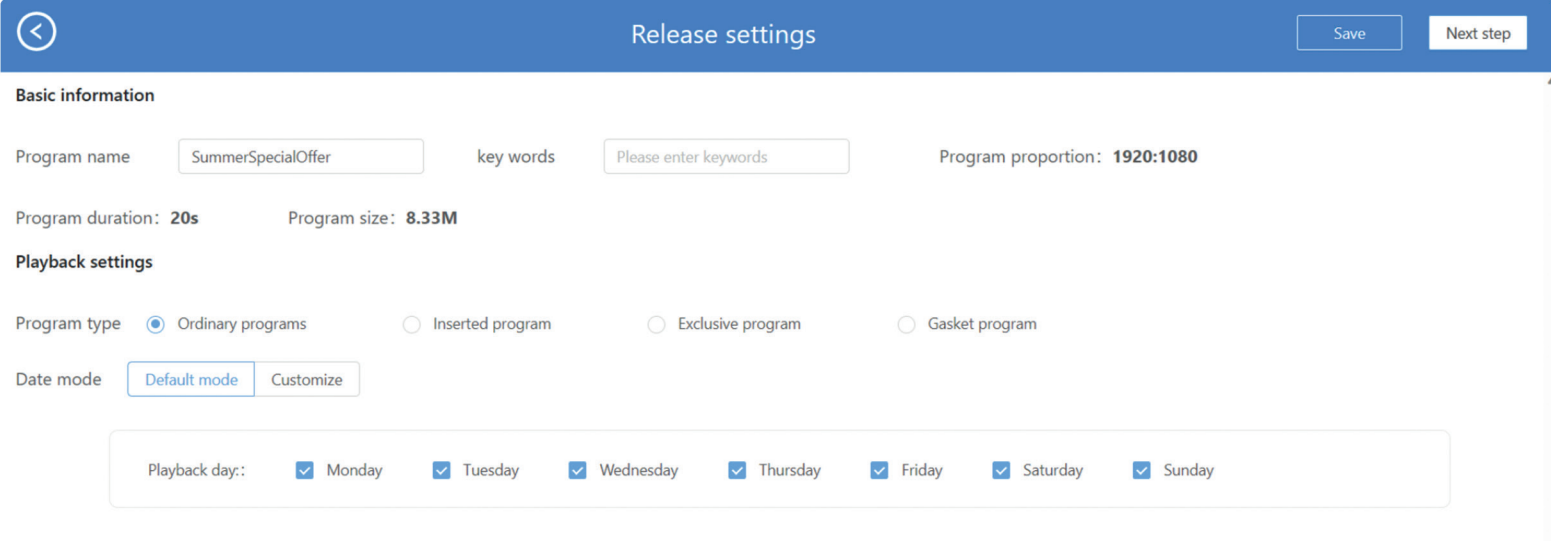

 $\begin{array}{c} 0.00 \\ 1.00 \end{array}$ 

 $\begin{array}{r} 2.00 \\ -3.00 \\ -4.00 \\ -5.00 \\ -5.00 \\ -5.00 \\ -7.00 \\ -7.00 \\ -7.00 \\ -1.00 \\ -1.00 \\ -1.00 \\ -1.00 \\ -1.00 \\ -1.00 \\ -1.00 \\ -1.00 \\ -2.00 \\ -2.00 \\ -2.00 \\ -2.00 \\ -2.00 \\ -2.00 \\ -2.00 \\ -2.00 \\ -2.00 \\ -2.00 \\ -2.00 \\ -2.00 \\ -2.00 \\ -2.00 \\ -2.00 \\ -2.00 \\ -2.00 \\ -2.00 \\ -2.$ 

plan name

date pat

New plan name

 $\!+\!$ Click to add show

customize me : <mark>00</mark> : <mark>00</mark> - <mark>02</mark> : <mark>00</mark> Minimum play time: 00:00:20

edit plan

## **STEP 2 SCHEDULING PROGRAMS**

- **01.** Schedule Content based on days of the week, any date and time in advance
- **02.** Add different content programs to the schedule based on any requirement
- **03.** Individual displays can have their own schedules set with the location's specific content programs

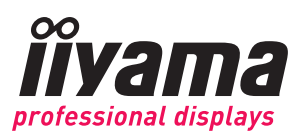

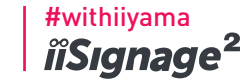

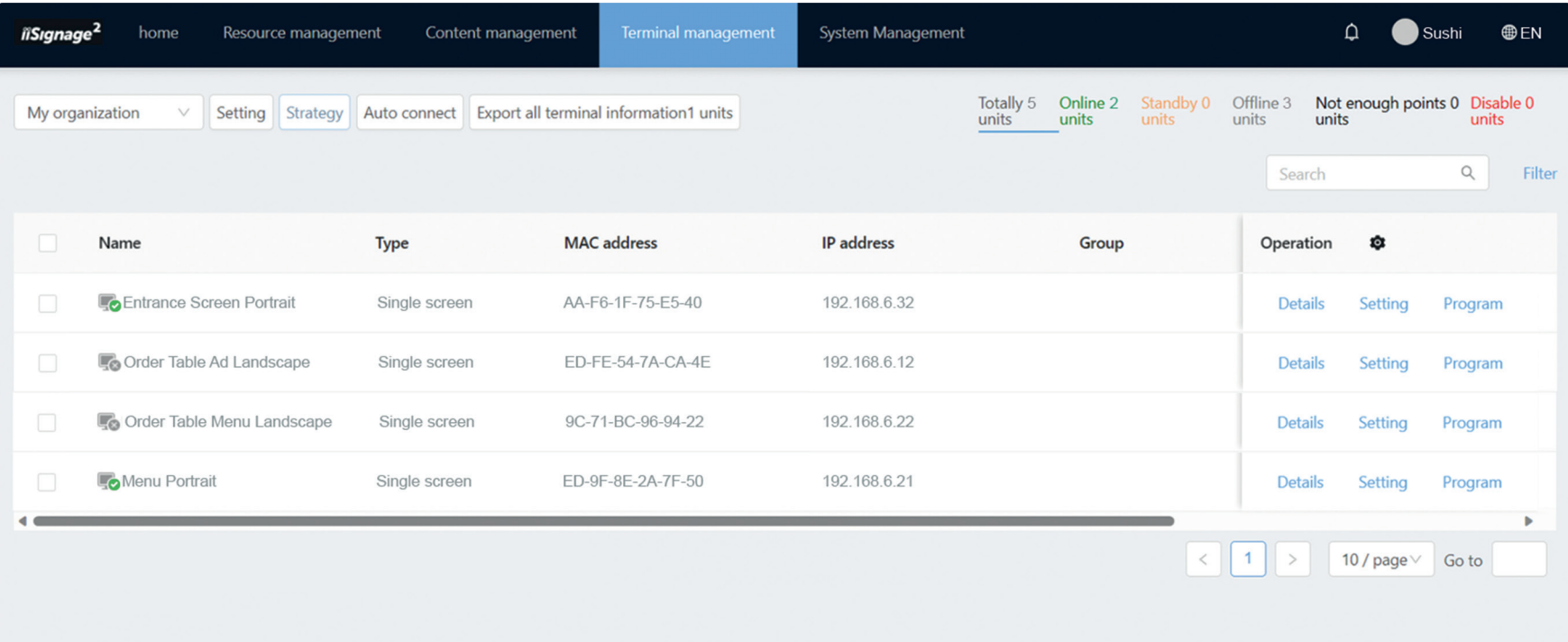

### **STEP 3 SHARE TO THE DISPLAYS**

- **01.** Each of the displays can be identified by its specific name and can be grouped together based on individual requirements
- **02.** The displays have their individual / grouped schedules for the uploaded content
- **03.** The displays can be programmed to shut down and turn on based on your schedule

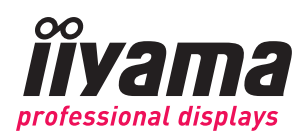

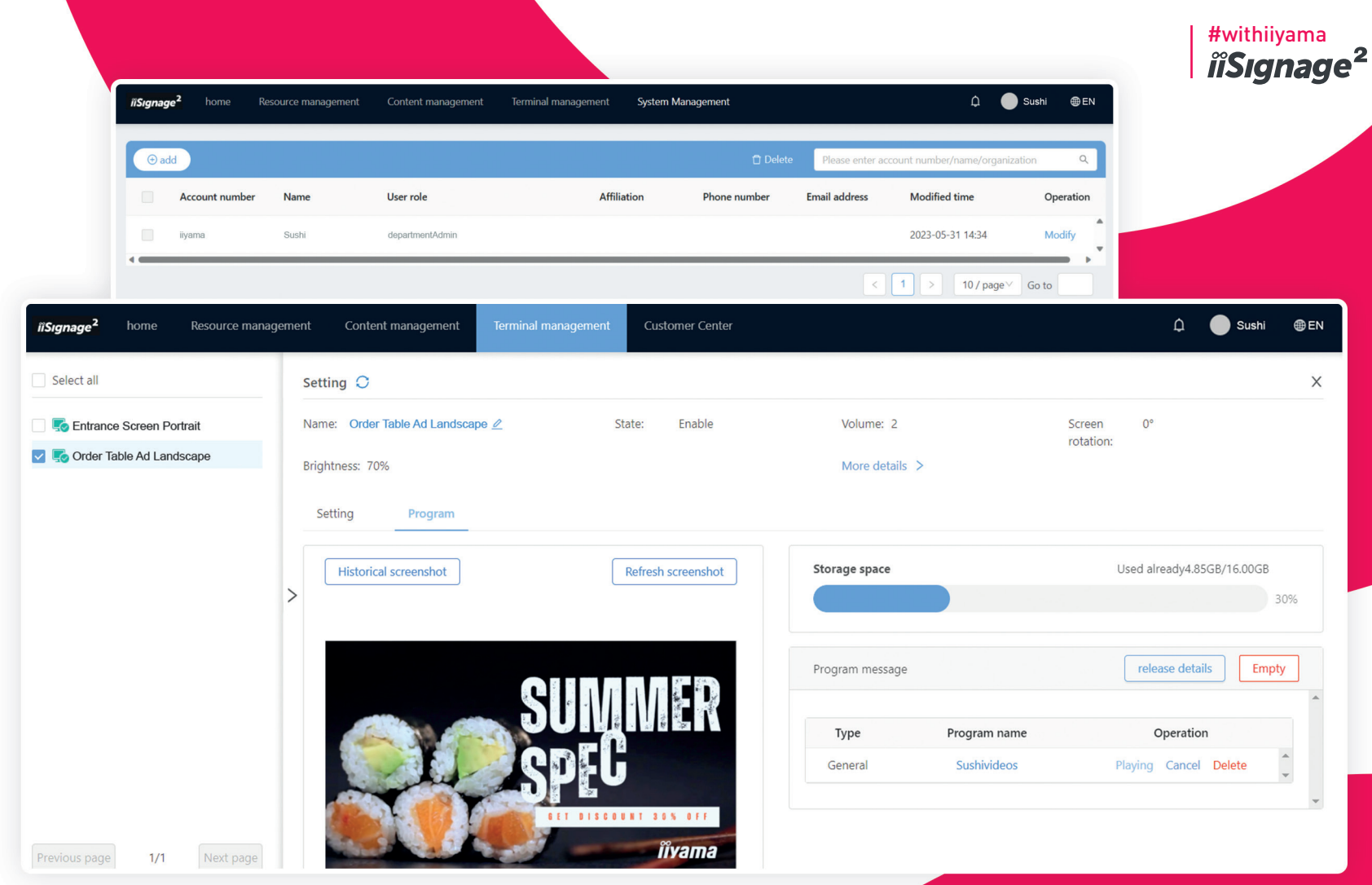

# **STEP 4 DAILY MANAGEMENT (EXTRA)**

- **01.** Get regular / timed screenshots of the content running on your screens.
- **02.** Stay up to date on what programs are assigned to the screen and get real time screenshots of what is running on the display.

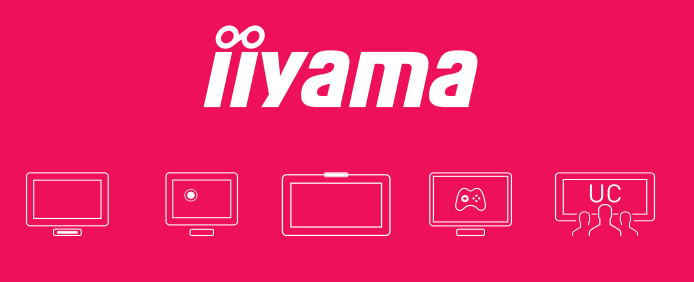

**iiyama International Corporate Headquarters** Wijkermeerstraat 8 2131 HA Hoofddorp, The Netherlands phone: +31 204460404

**www.iiyama.com**